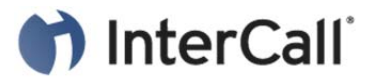

## RESERVATIONLESS-PLUS

User Guide

Reservationless-Plus® provides an on-demand audio conferencing solution allowing you to initiate a conference call 24/7 without the need to make a reservation or rely on an operator.

## **Starting a Reservationless-Plus Conference Call**

- 1. Give your participants the date and time of your conference call, your dial-in number, conference code, security passcode, if this option is enabled.
- 2. At the specified time, dial your Reservationless-Plus dial-in number.
- 3. When prompted, enter your conference code followed by **#**.
- 4. When prompted, press \* to identify yourself as the leader, then enter your leader PIN followed by **#**.
- 5. Press **1** to begin your conference or press **2** to change your default conference options.
- 6. If the security passcode option is enabled you will be prompted to enter the passcode at this time.

## **Joining a Reservationless-Plus Conference Call**

- 1. At the specified time, dial your Reservationless-Plus dial-in number.
- 2. When prompted, enter your conference code followed by **#**.

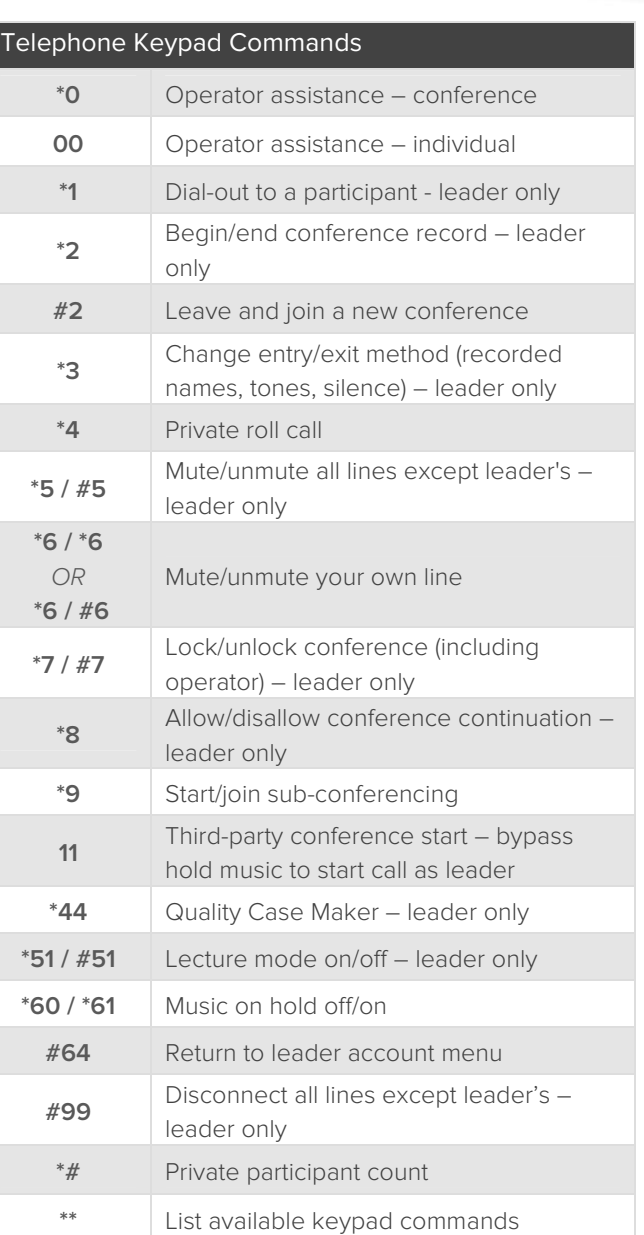

Please Note: The above commands may not be enabled on your account.